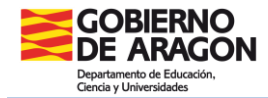

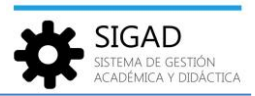

## **ACTIVIDADES Y PROGRAMAS**

Ventana a la que accedemos desde la opción de menú **Curso Escolar → Actividades y Programas**. Permite gestionar las experiencias, los programas educativos y las actividades extraescolares del centro.

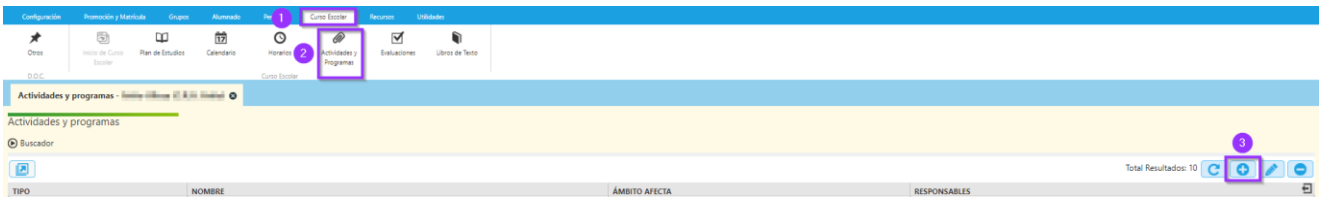

## **AÑADIR UNA ACTIVIDAD, EXPERIENCIA O PROGRAMA**.

Pulsando sobre el botón de añadir **(3)**.

Se abre una ventana emergente en la que hay que rellenar todos los campos con asterisco.

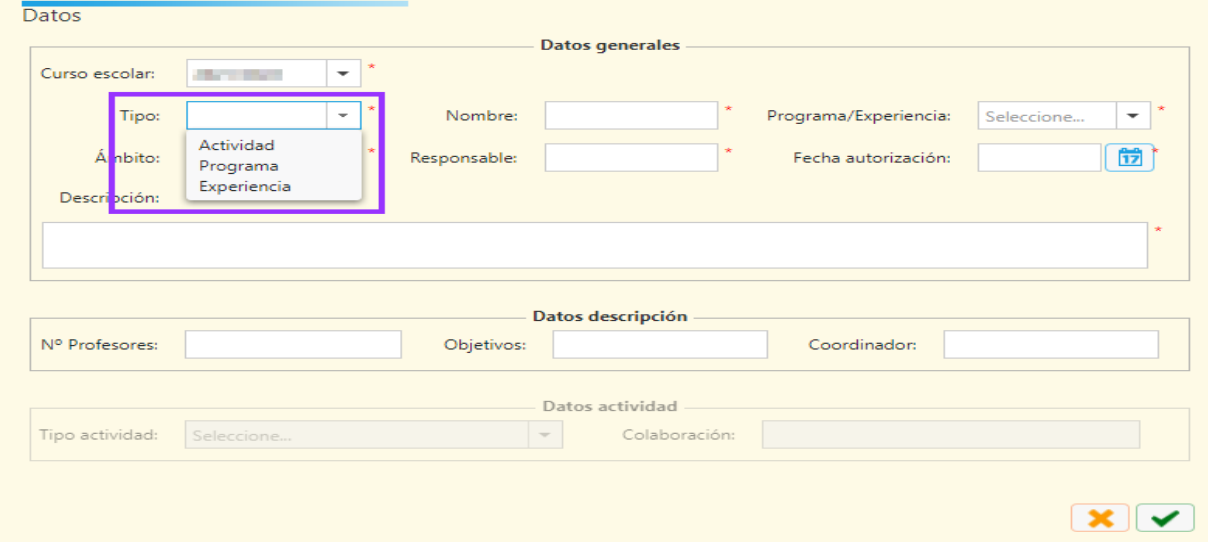

Lo primero que se tendrá que elegir es el tipo. En función de ello, se activarán un tipo de datos u otros. Los datos generales siempre se tendrán que cumplimentar.

## Actividad

Cuando se seleccione este tipo, se habilitan los datos de tipo actividad y se ocultan los de descripción, además del campo Programa/Experiencia.

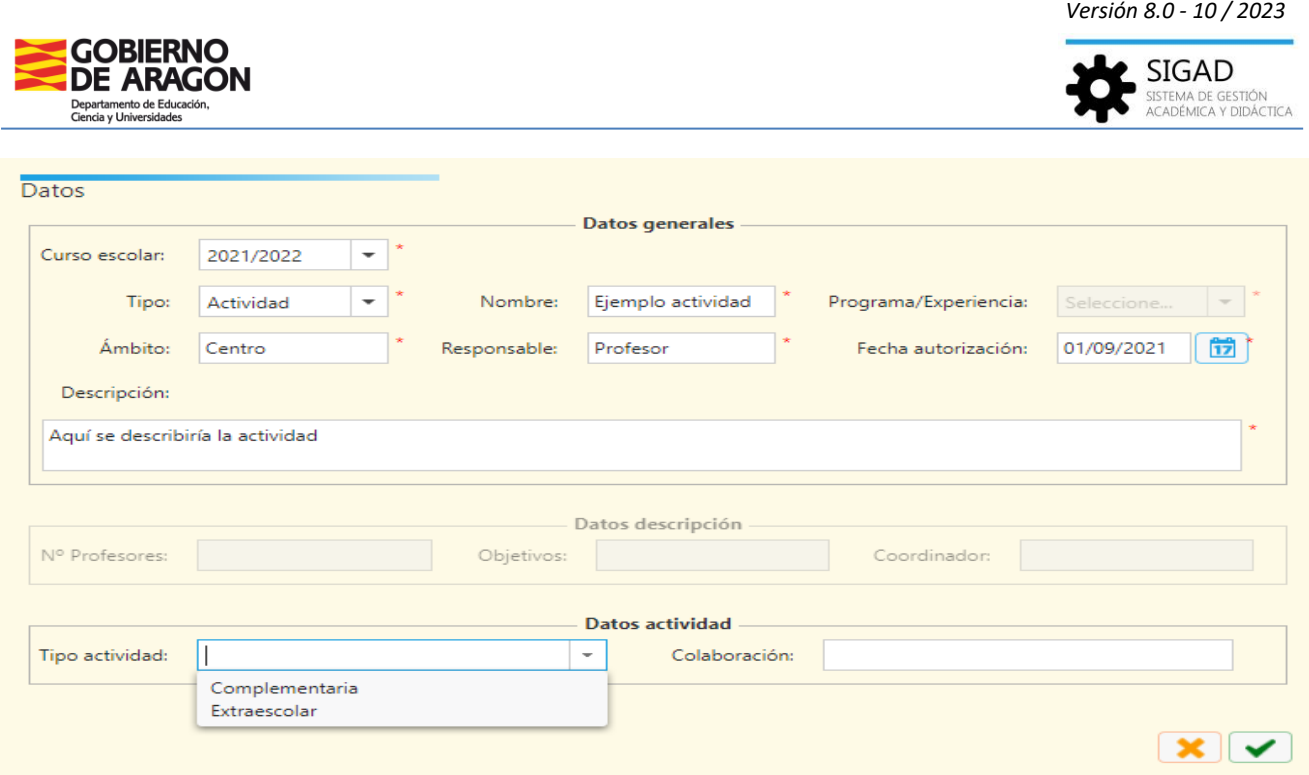

Ámbito: puede ser centro, local, autonómico… o cualquier otra descripción que aporte información al centro.

Los datos de la actividad no son obligatorios.

## Programa / Experiencia

Si se selecciona tipo "Programa" o tipo "Experiencia": Se habilitará el campo Programa/Experiencia y los datos descripción, y se deshabilitan los de actividad.

**IMPORTANTE:** se recomienda nombrar al programa o experiencia con el **nombre institucional** o lo más parecido posible.

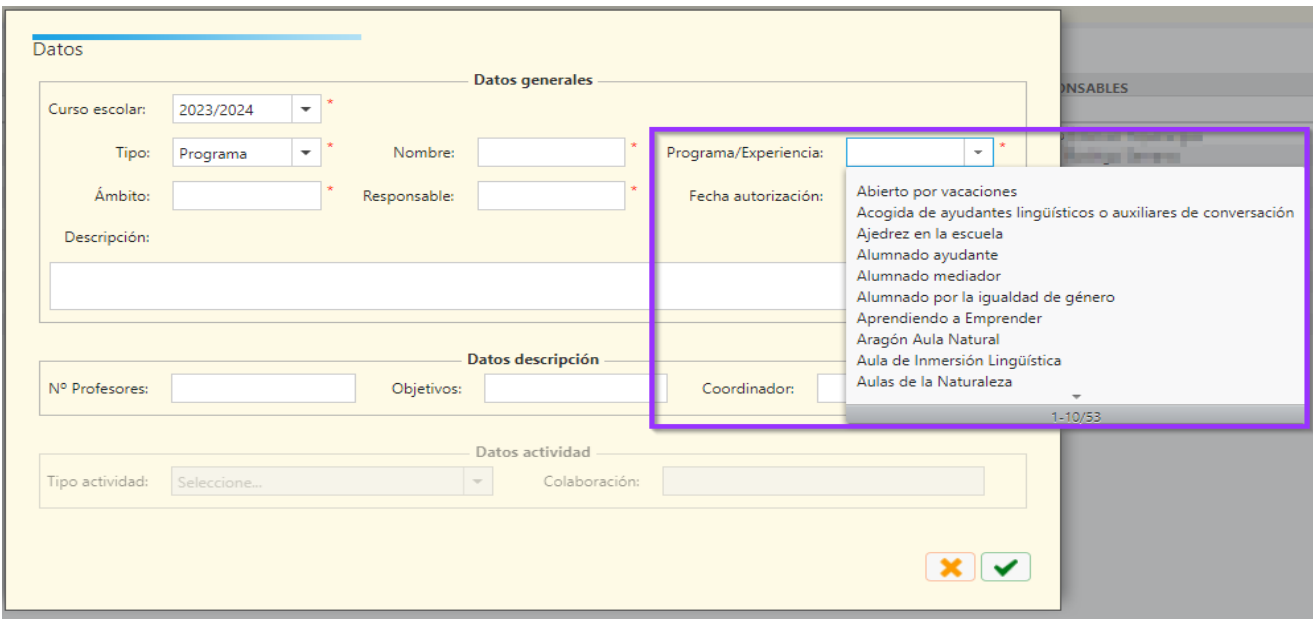